# Kunstmatige intelligentie

Zelf aan de slag!

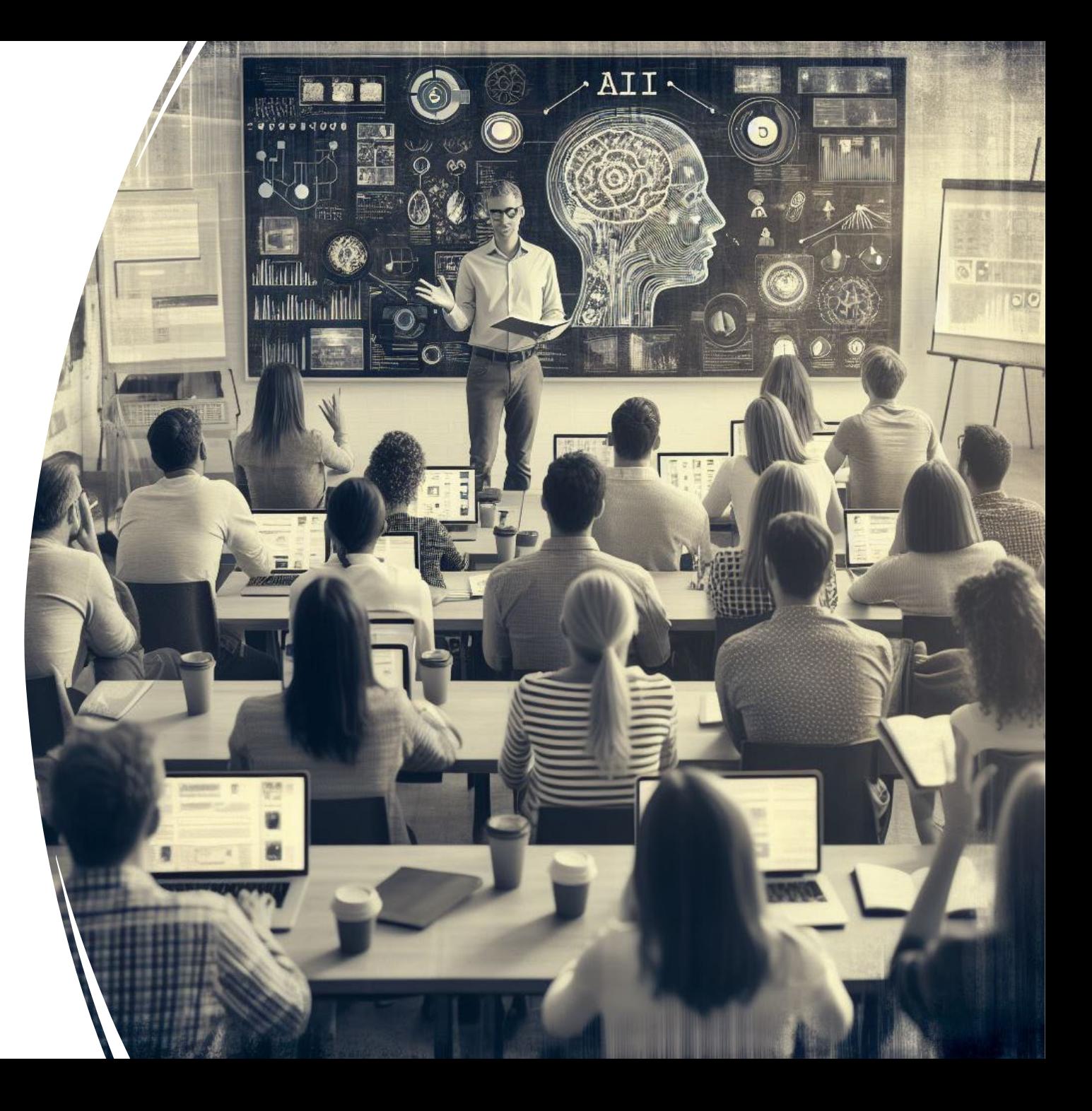

## Wie zijn wij?

Joyce Schouten Docent aardrijkskunde

H-academie

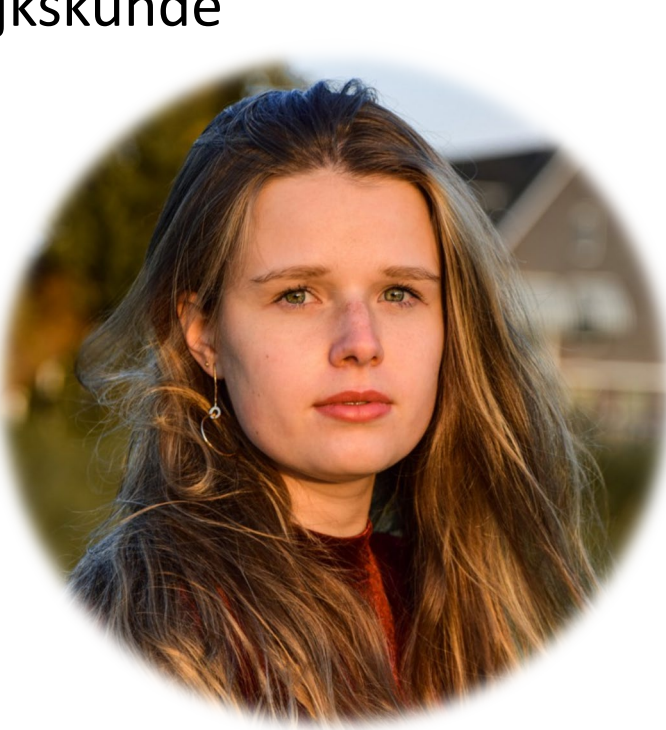

Lieke Kok

#### Zorgcoördinator

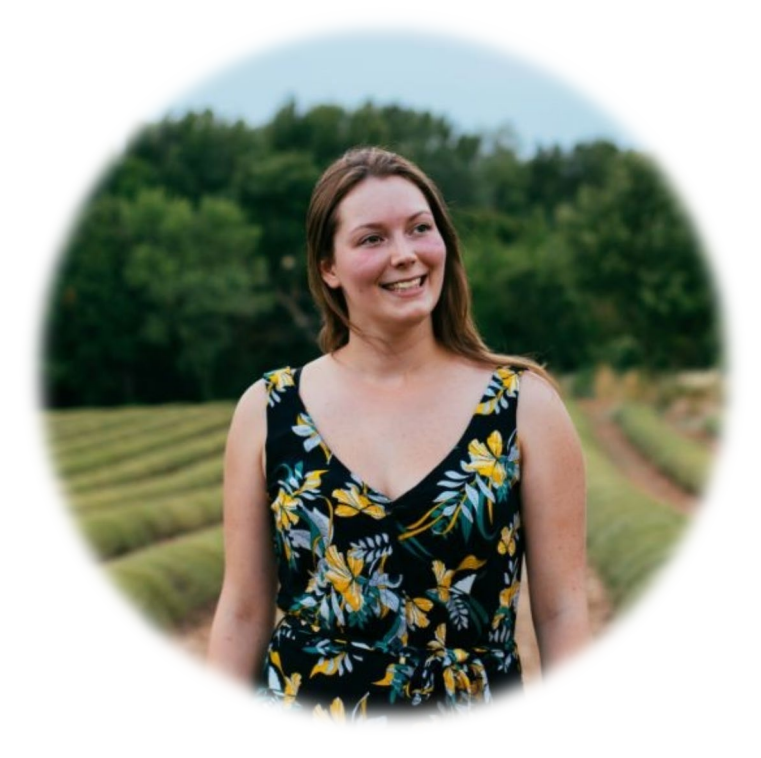

## Wat gaan we doen?

- Introductie kunstmatige intelligentie
	- Copilot
	- Prowise
- Zelf aan de slag
	- Gesprek met Copilot
	- Gesprek met historisch figuur
	- Afbeelding ontwerpen
	- Lesopdracht genereren

## Hoe werken taalmodellen zoals ChatGPT en Copilot?

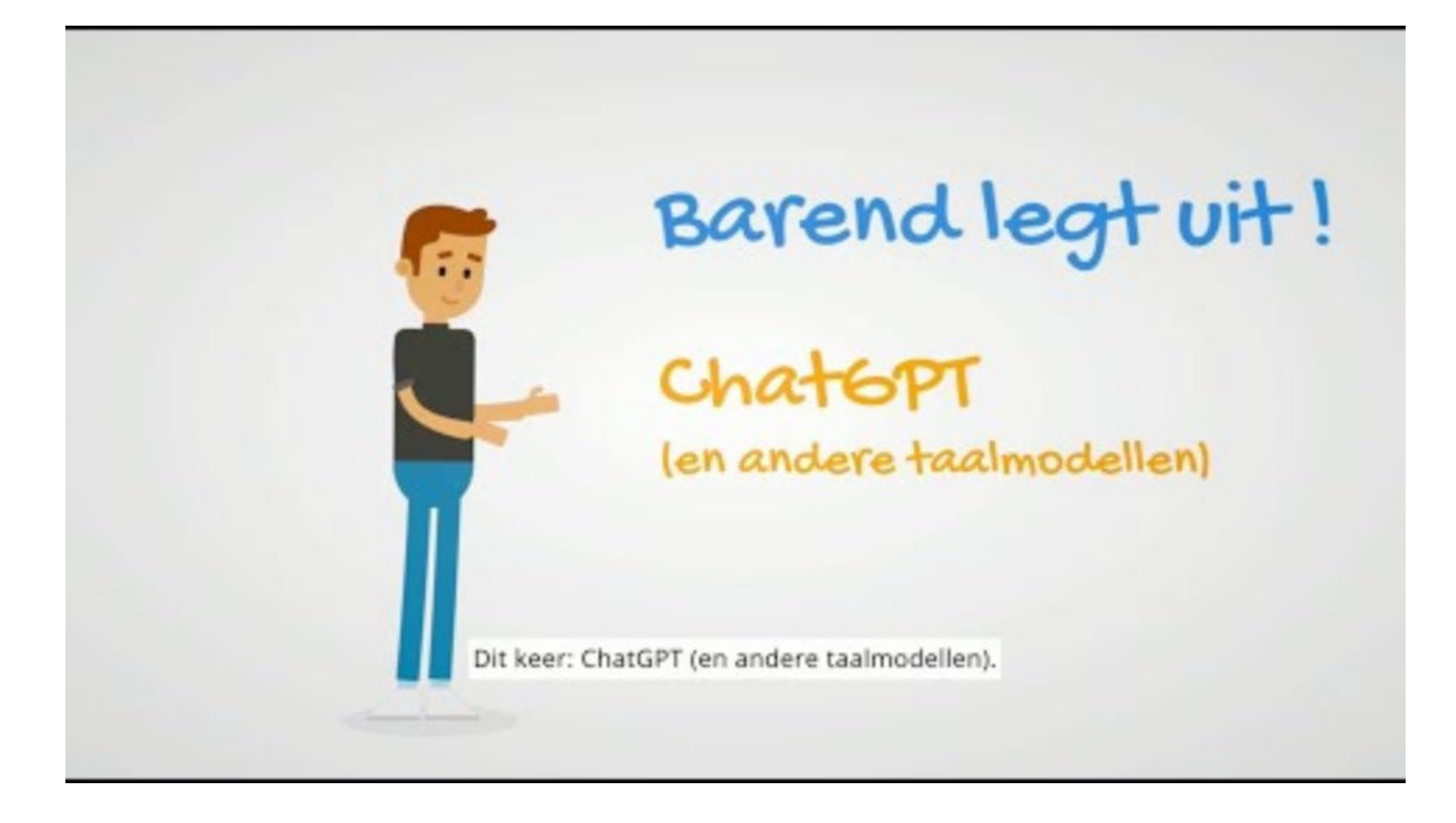

# Copilot

- Web browser (Edge)
- Link: copilot.microsoft.com
- Beveiligde en onbeveiligde versie

4

**C** Beveiligd

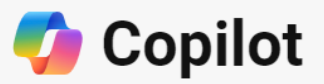

Uw dagelijkse Al-companion

#### $\epsilon$  Sjablonenmaken

Maak een syllabussjabloon voor een cursus op universitair niveau

#### $\equiv$  Samenvatten

Vertel me de laatste bevindingen van de Nation's Report Card in vijf alinea's

#### Scheppen

Maak een rubriek voor succes in een cursus Inleiding tot psychologie

#### Schrijven

Stel een e-mail op over diversiteit en inclusie op de campus

#### [11] Analyseren

Wat zijn enkele redenen voor de stijgende kosten van collegegeld?

#### (e) Lachen

Wat is een goede grap om mijn wiskundeles van de 6e klas te beginnen?

Copilot maakt gebruik van AI. Controleren op fouten. Voorwaarden | Privacy | Meestgestelde vragen

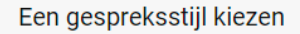

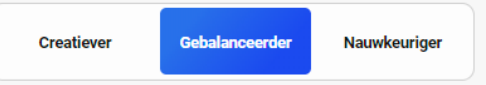

#### Ww persoonlijke en bedrijfsgegevens worden beveiligd in deze chat

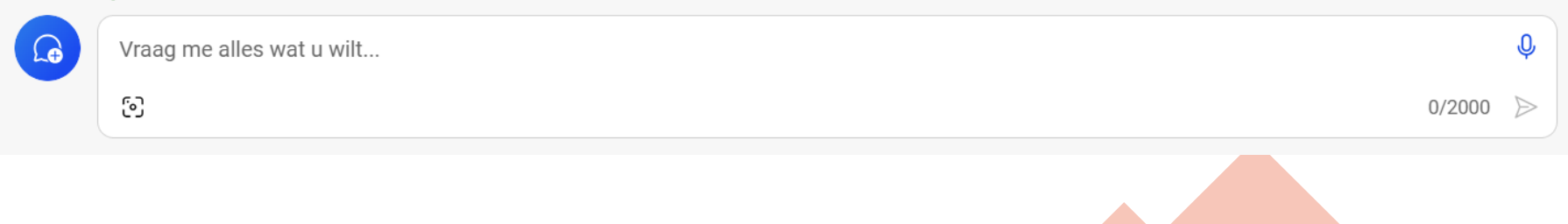

# Prowise presenter

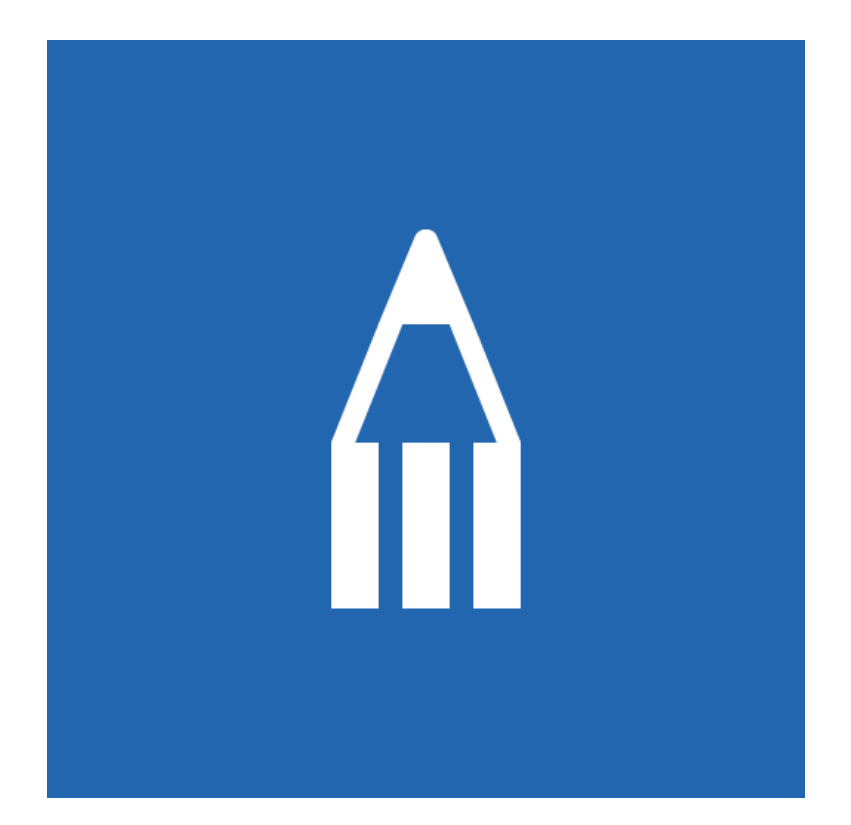

# **Prowise**

# Aan de slag

- Ga in Edge naar: copilot.microsoft.com
- Login met je Microsoft-account
- Stel een vraag
	- Wat kan ik eten vanavond?
	- Kan je me een sprookje vertellen?
	- Welke supermarkten zijn er in de buurt?

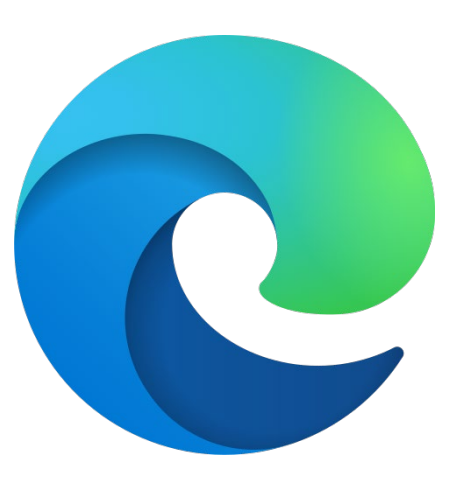

Chatten met een historisch figuur

- Gebruik de prompt uit de mail
- Vul de prompt aan
- Start het gesprek

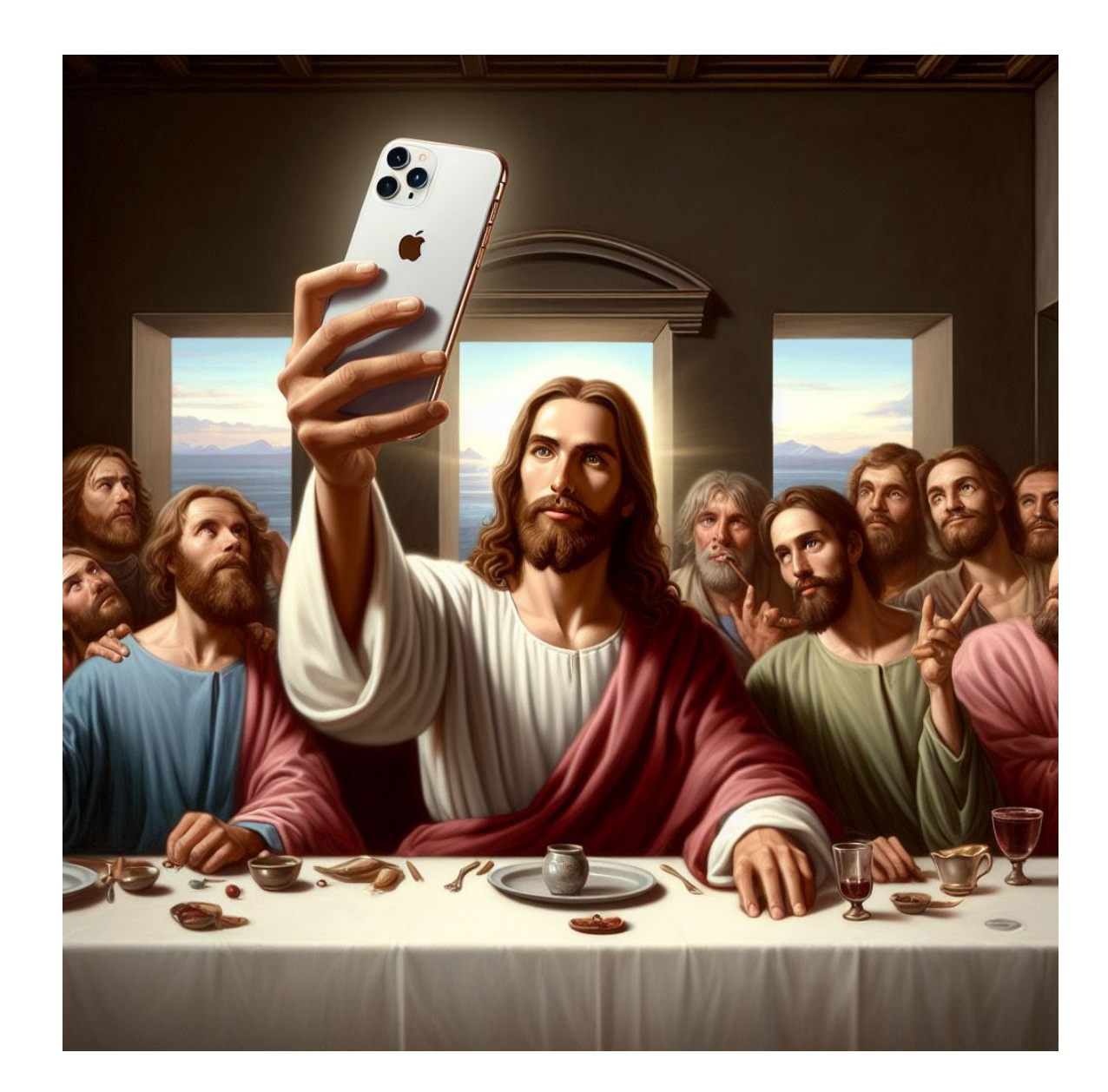

### Afbeeldingen ontwerpen

- Geef Copilot de opdracht een afbeelding te maken
- Voorbeeld: "Maak een afbeelding van een Koe met een rode stropdas die een tentoonstelling van Vincent van Gogh bezoekt."

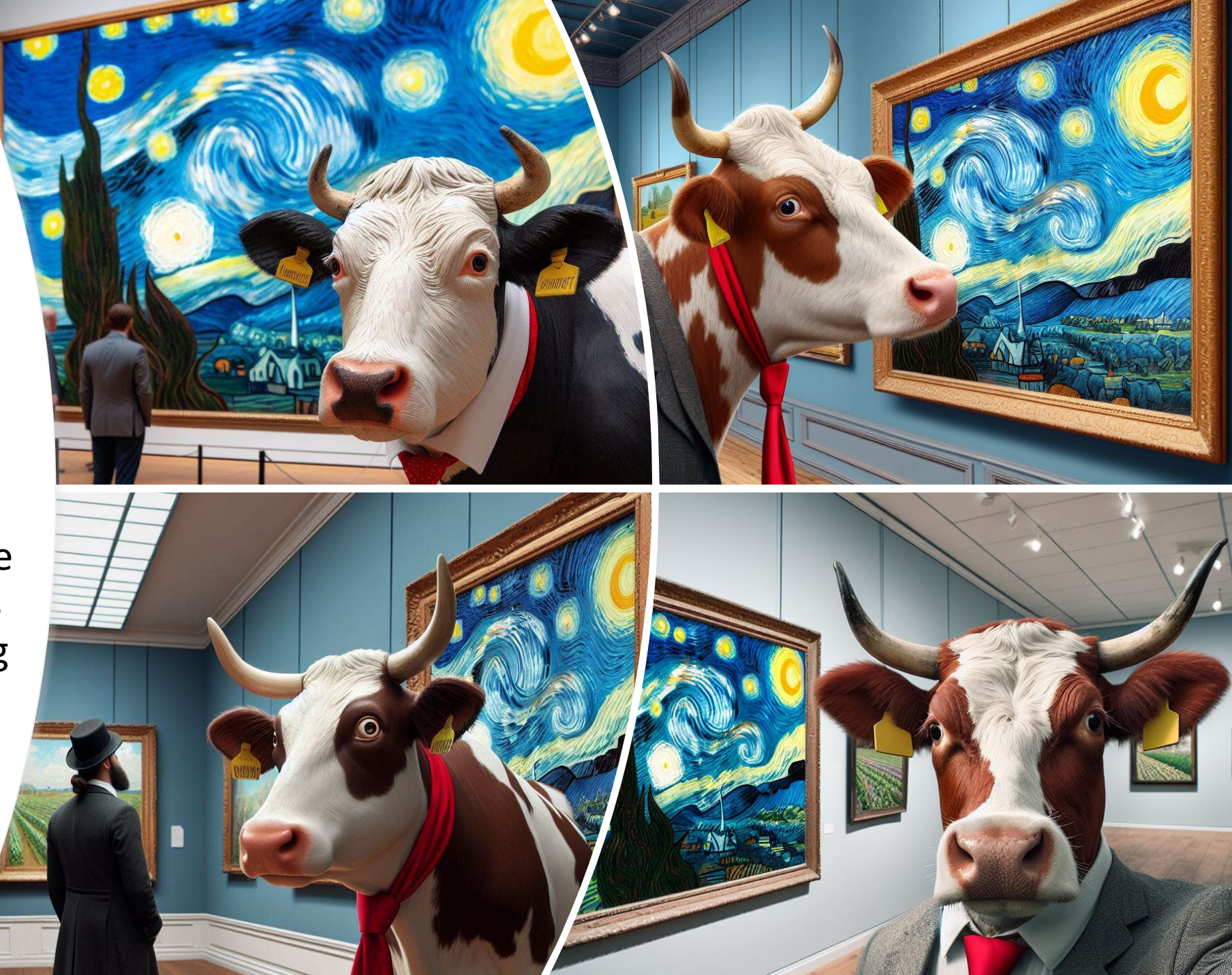

## Lesopdracht genereren

- · Gebruik de prompt uit de mail
- Vul de prompt aan:
	- Context
	- · Doelgroep
	- Leeruitkomsten
	- Opdrachten

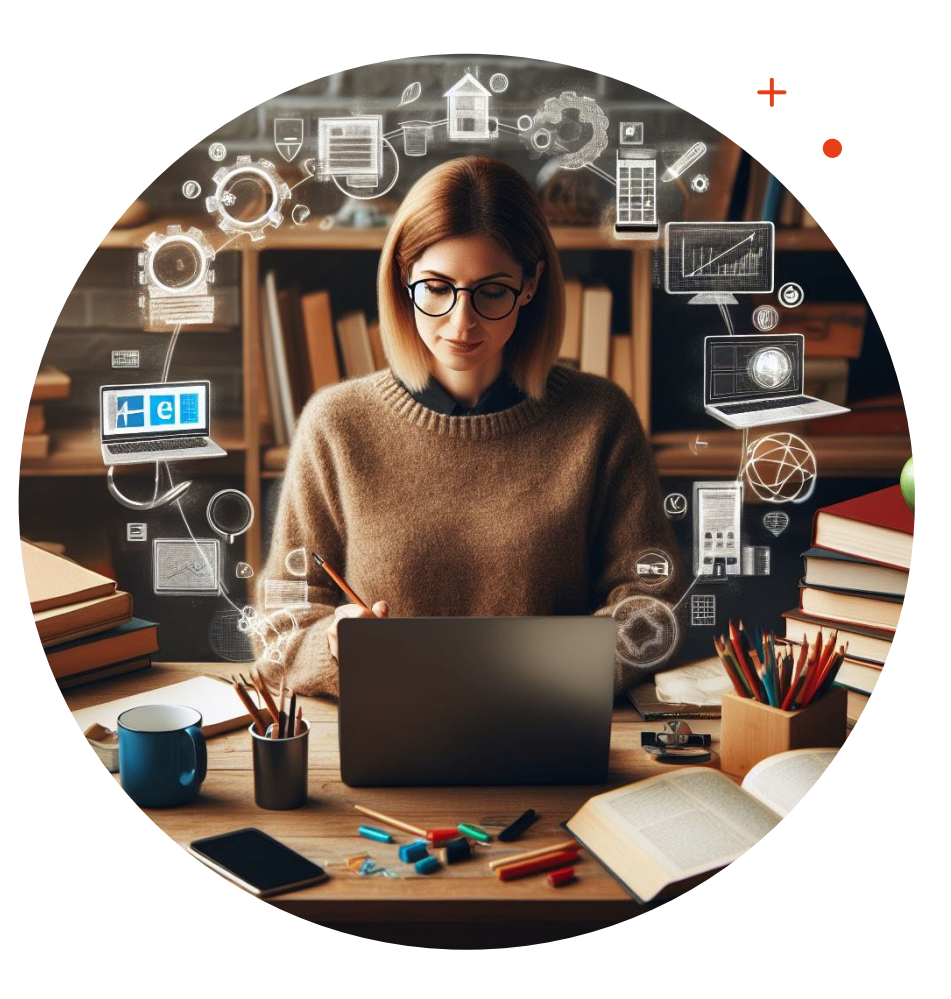

# Bedankt voor jullie deelname

Vragen?

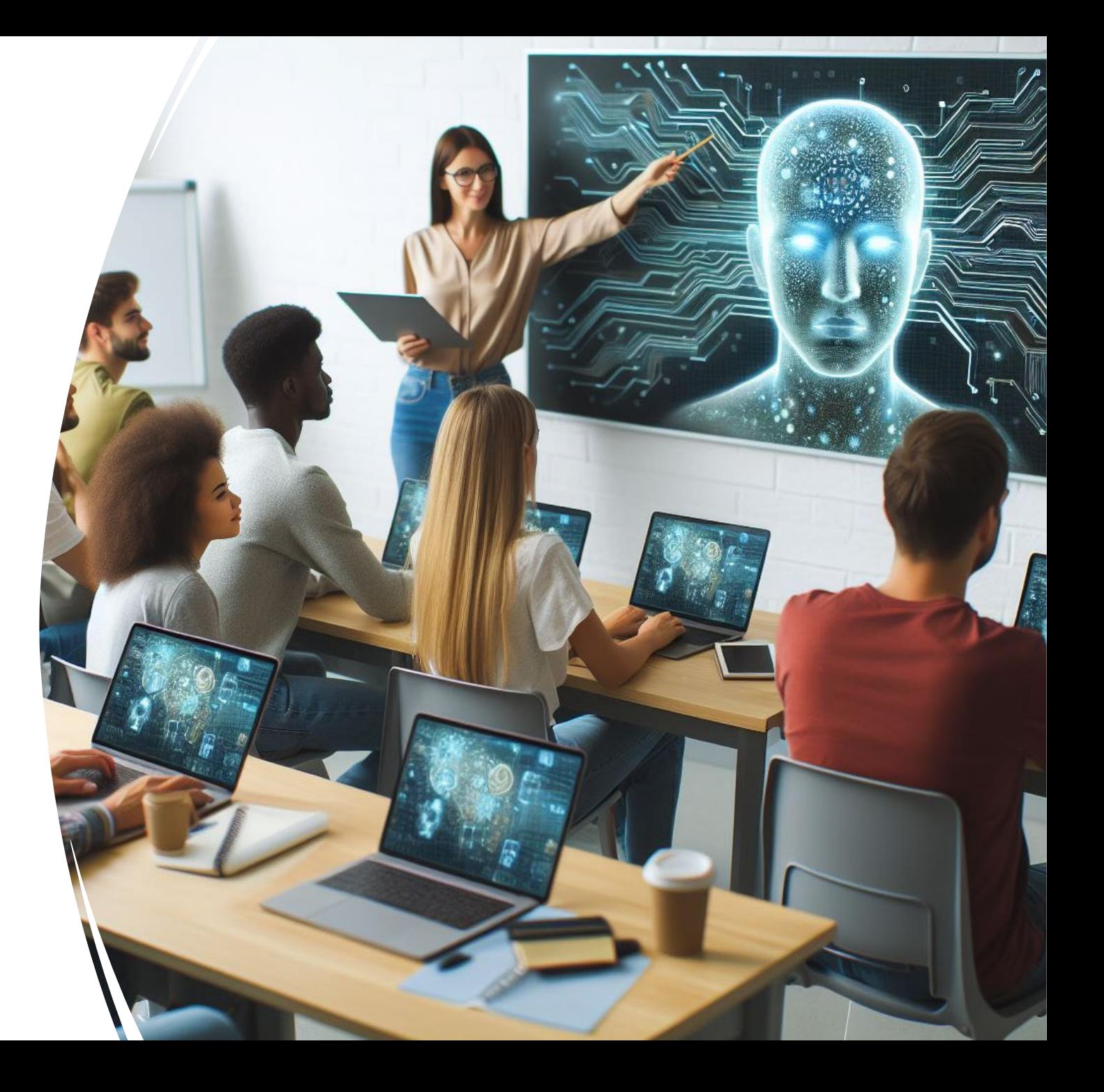